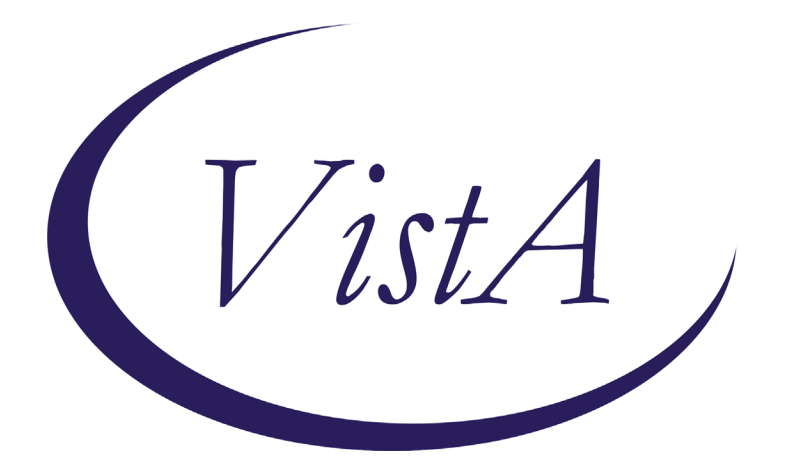

**Update \_2\_0\_173A**

# **Clinical Reminders**

# **VA-COVID-19 IMMUNIZATION REMINDER UPDATE A Install Guide**

**DECEMBER 2020**

Product Development Office of Information Technology Department of Veterans Affairs

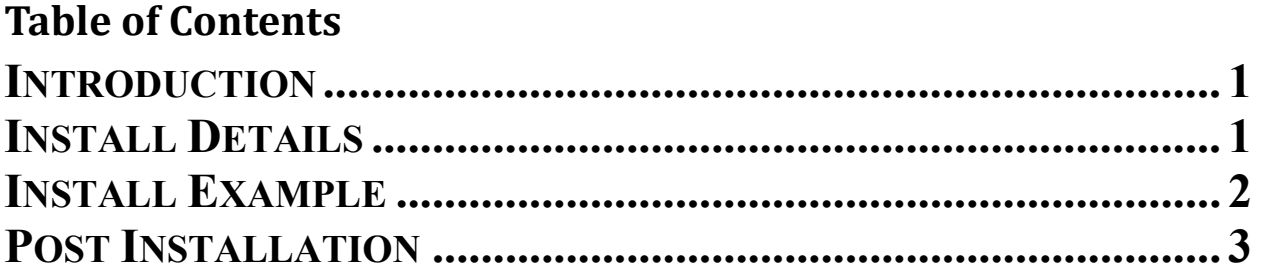

# <span id="page-2-0"></span>**Introduction**

DESCRIPTION: This update revises the reminder term, VA-SARS-COV-2 VACCINE INDICATION 4 in the VA-SARS COV-2 IMMUNIZATION reminder definition. The updated term allows sites the ability to configure the reminder to be applicable to inpatients in specific hospital locations or assigned to specific treating specialties.

The update also includes the RS COVID 19 IMMUNIZATION patient list rule set, which allows sites to produce a list of patients who have received COVID-19 vaccinations.

The update also includes

UPDATE 2 0 173A contains 1 Reminder Exchange entry: **UPDATE\_2\_0\_173A VA-COVID-19 IMMUNIZATION REMINDER**

**The exchange file contains the following components:**

**REMINDER TERM** VA-SARS-COV-2 VACCINE INDICATION 4 VA-REMINDER UPDATE\_2\_0\_173A VA-COVID-19 IMMUNIZATIONS DOSE 2 VA-COVID-19 IMMUNIZATIONS DOSE 1

**REMINDER LIST RULE** RS COVID 19 IMMUNIZATION

### <span id="page-2-1"></span>**Install Details**

This update is being distributed as a web host file. The address for the host file is: **https://Redacted /UPDATE\_2\_0\_173A.PRD**

The file will be installed using Reminder Exchange, programmer access is not required.

This update can be loaded with users on the system. Installation will take less than 5 minutes.

## <span id="page-3-0"></span>**Install Example**

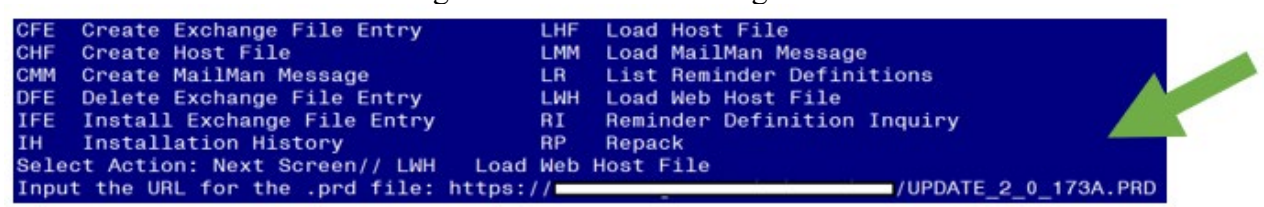

At the **Select Action:** prompt, enter **LWH** for Load Web Host File At the **Input the url for the .prd file:** prompt, type the following web address:

To Load the Web Host File. Navigate to Reminder exchange in Vista

**[https://Redacted/UPDATE\\_2\\_0\\_173A.PRD](https://redacted/UPDATE_2_0_173A.PRD)**

Search and locate an entry titled **UPDATE\_2\_0\_173A VA-COVID-19 IMMUNIZATION REMINDER.** 

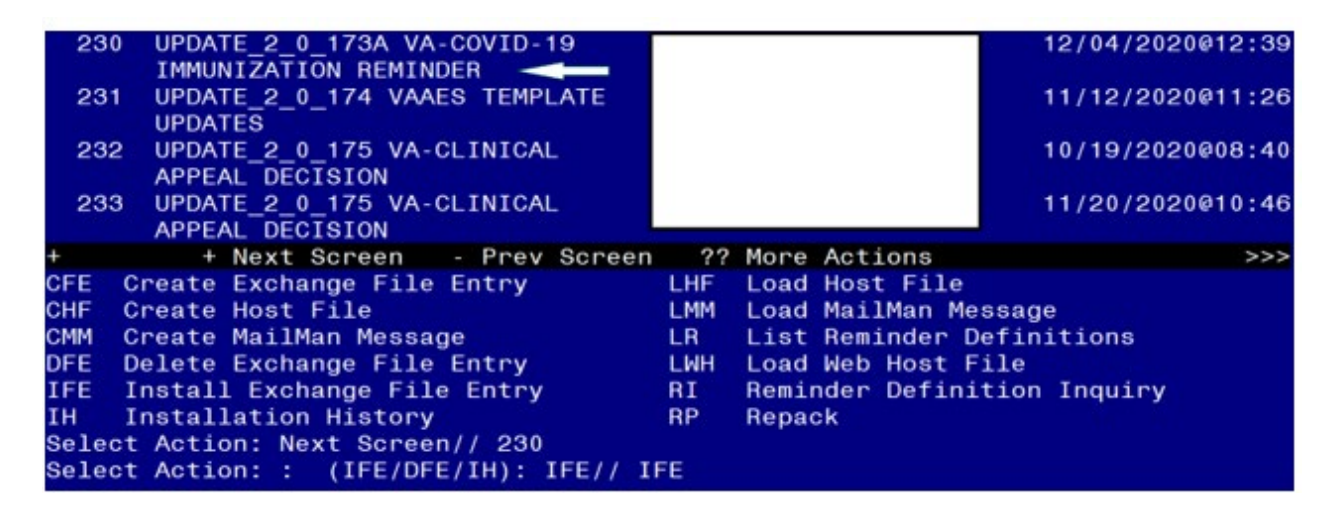

At the **Select Action** prompt, enter **IFE** for Install Exchange File Entry Enter the number that corresponds with your entry **UPDATE\_2\_0\_173A VA-COVID-19 IMMUNIZATION REMINDER.** *(in this example it is entry 230 it will vary by site).* The date of the exchange file should be 12/04/2020.

At the **Select Action** prompt, type **IA** for Install all Components and hit enter. Select Action: Next Screen// **IA** Install all Components When you are prompted to Install new items, choose I to INSTALL. During installation,

- Install all NEW items
- Overwrite the reminder term, VA-SARS-COV-2 VACCINE INDICATION 4

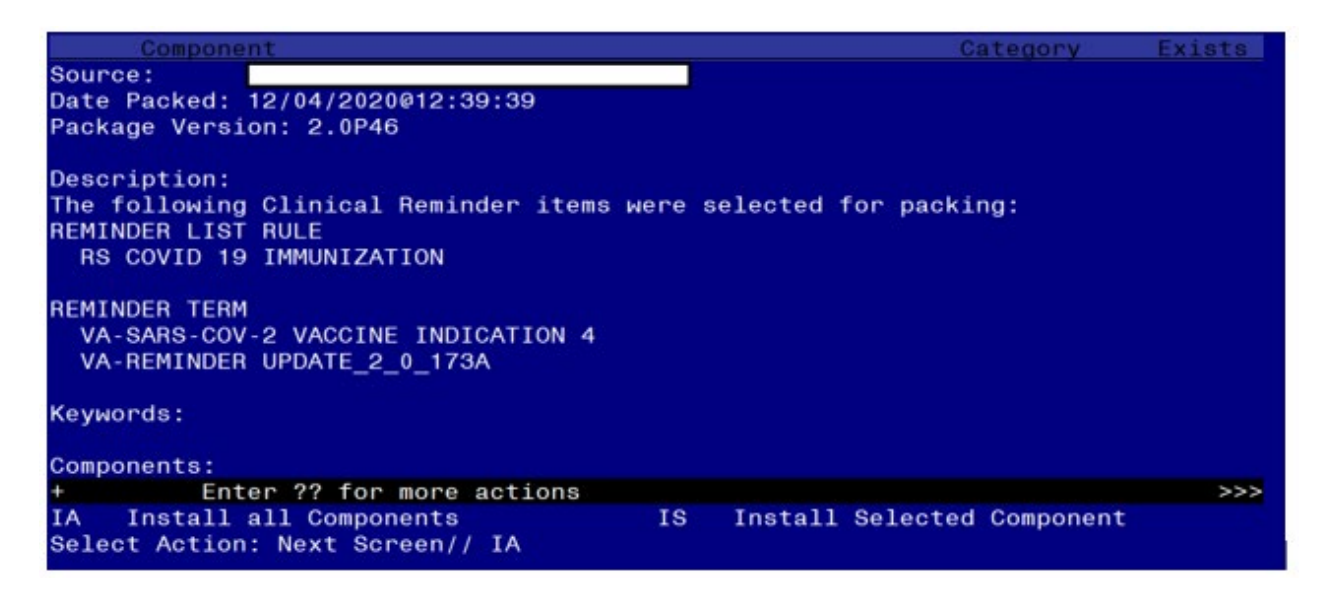

You will then be returned to this screen. At the **Select Action** prompt, type **Q.**

<span id="page-4-0"></span>Install complete.

## **Post-Installation**

### **1. Configure term VA-SARS-COV-2 VACCINE INDICATION 4, so the COVID-19 Immunization reminder is due for inpatients (as necessary).**

Coordinate with appropriate staff to determine how the reminder will be deployed locally. The instructions below offer options for deployment. Read this entire section carefully before making changes to the term. Only use the finding items needed.

The Computed Finding VA-IS INPATIENT is included in this term 7 times to allow sites to manage inpatients by ward or by treating specialty.

**A. To make the reminder due for all inpatients and limit to specific wards with the "Edit Cover Sheet Reminder List" option in CPRS, use FI(1) in the reminder term. Instructions are below to use this term.**

 $FI(1)$ 

Has a condition that can be deleted and the reminder term will be true for all current inpatients. If the site is going to assign the immunization reminder to individual wards using the "Edit Cover Sheet Reminder List" option in CPRS, then this will allow them to cause the reminder to be due on all inpatients but assign the reminder only to those wards where vaccination is appropriate.

NAVIGATE TO THE REMINDER MANAGERS MENU

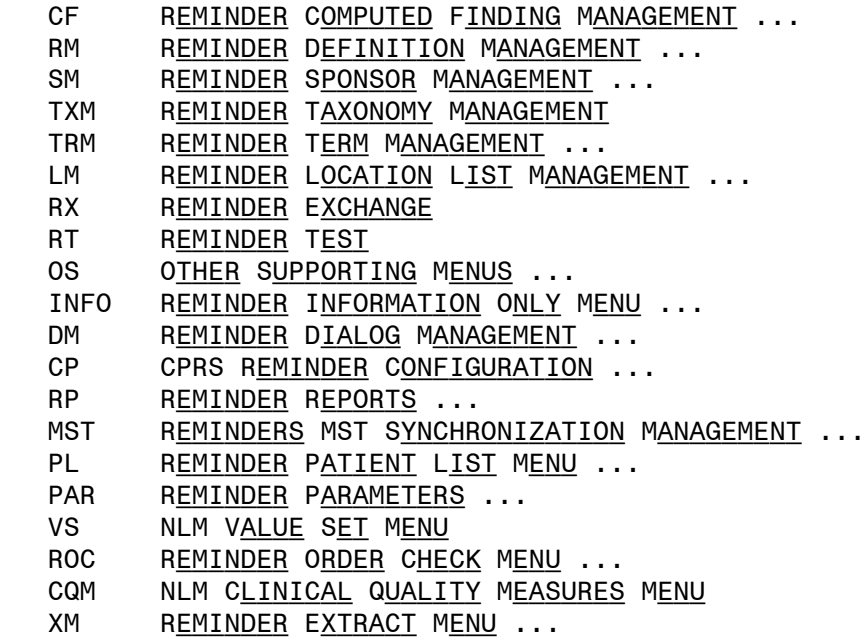

SELECT REMINDER MANAGERS MENU <TEST ACCOUNT> OPTION: TRM

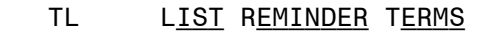

- TI INQUIRE ABOUT REMINDER TERM<br>TE ADD/EDIT REMINDER TERM
- ADD/EDIT REMINDER TERM
- TC COPY REMINDER TERM
- TICS Integrity Check Selected
- TICA INTEGRITY CHECK ALL
- TEST TERM TEST

SELECT REMINDER TERM MANAGEMENT <TEST ACCOUNT> OPTION: TE

SELECT REMINDER TERM: VA-SARS-COV-2 VACCINE INDICATION 4

CHOOSE FROM:

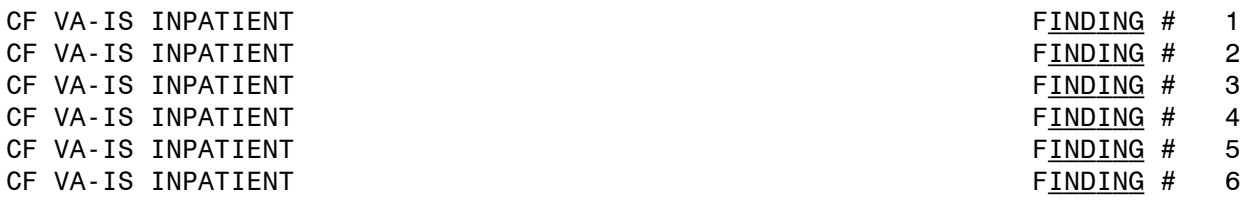

CF VA-IS INPATIENT THE SERVICE OF VA-IS INPATIENT

SELECT FINDING: 1 VA-IS INPATIENT

Computed Finding Description: Editing Finding Number: 1 FINDING ITEM: VA-IS INPATIENT// <**ENTER>** BEGINNING DATE/TIME: <<mark>ENTER></mark> ENDING DATE/TIME: <<mark>ENTER></mark> OCCURRENCE COUNT: <**ENTER>** COMPUTED FINDING PARAMETER: <**ENTER>** CONDITION: I V("ATTENDING PHYSICIAN")="REMOVE THIS LINE TO MAKE THIS TRUE ON ALL INPATIENTS" Replace @ SURE YOU WANT TO DELETE? YES CONDITION CASE SENSITIVE: <<mark>ENTER> LEAVE THE FINDING ITEM</mark>

#### **B. Findings 2-6 are set up to include treating specialties in the term condition. If the reminder should be due for inpatients assigned to certain treating specialties, then use FI 2-6 in the reminder term. Instructions are below.**

Findings 2-6 are set up to include treating specialties in the condition. The condition is set to  $\div$ a shortened version of the treating specialties so as is, it will never be true. I V("TREATING SPECIALTY")="NH" will never be true. If a site wants to turn the reminder on for a treating specialty listed in findings 2-6, change the "=" (equals) to "[" (contains).

 $FI(2)$  "NH" NH LONG STAY DEMENTIA CARE NH LONG STAY SKILLED NURSING NH LONG-STAY CONTINUING CARE NH LONG-STAY MH RECOVERY NH LONG STAY SPINAL CORD INJ NH RESPITE CARE (NHCU) NH SHORT STAY REHABILITATION NH SHORT STAY RESTORATIVE NH SHORT-STAY CONTINUING CARE NH SHORT-STAY MH RECOVERY NH SHORT STAY DEMENTIA CARE NH SHORT STAY SKILLED NURSING NH HOSPICE NH GEM NURSING HOME CARE **NHCU** SHORT STAY GRECC-NHCU LONG STAY GRECC-NHCU SHORT STAY GRECC-GEM-NHCU

FI(3) "SPINAL" "PM&R" "POLYTRAUMA" SPINAL CORD INJURY SPINAL CORD INJURY OBSERVATION PM&R TRANSITIONAL REHAB POLYTRAUMA REHAB UNIT

FI(4) "GEM" "GRECC" GEM ACUTE MEDICINE GEM INTERMEDIATE CARE GEM PSYCHIATRIC BEDS GEM NEUROLOGY GEM REHABILITATION MEDICINE GRECC-GEM-REHAB GRECC-MED

FI(5) PSYCH CWT TRMT PTSD DOMICIL ACUTE PSYCHIATRY (<45 DAYS) LONG TERM PSYCHIATRY(>45 DAYS) PSYCH RESID REHAB TRMT PROG PTSD RESIDENTIAL REHAB PROG SUBSTANCE ABUSE RES TRMT PROG HOMELESS CWT/TRANS RESID SUBST ABUSE CWT/TRANS RESID ALCOHOL DEPENDENCE TRMT UNIT DRUG DEPENDENCE TRMT UNIT SUBSTANCE ABUSE TRMT UNIT PSYCHIATRIC MENTALLY INFIRM SIPU (SPEC INPT PTSD UNIT) DOMICILIARY CHV DOMICILIARY DOMICILIARY SUBSTANCE ABUSE GEM DOMICILIARY DOMICILIARY PTSD EVAL/BRF TRMT PTSD UNIT(EBTPU) GEN INTERMEDIATE PSYCH HIGH INTENSITY GEN PSYCH INPAT PSYCH RESID REHAB PROG PTSD RESID REHAB PROG

FI (6) PRRT HALF STAR SUBST HALFWAY HOUSE PRRTP SUBSTANCE ABUSE INTERMED CARE STAR I, II & III SUBST ABUSE STAR I, II & III

SUBSTANCE ABUSE RESID PROG SUBSTANCE ABUSE RES TRMT PROG SUBST ABUSE CWT/TRANS RESID SUBSTANCE ABUSE TRMT UNIT NOTE: the last 3 on this list are also included in FI(5)

#### **In this example, the term will be true for inpatients who are assigned to a treating specialty with "NH" in the treating specialty name.**

NAVIGATE TO THE REMINDER MANAGERS MENU

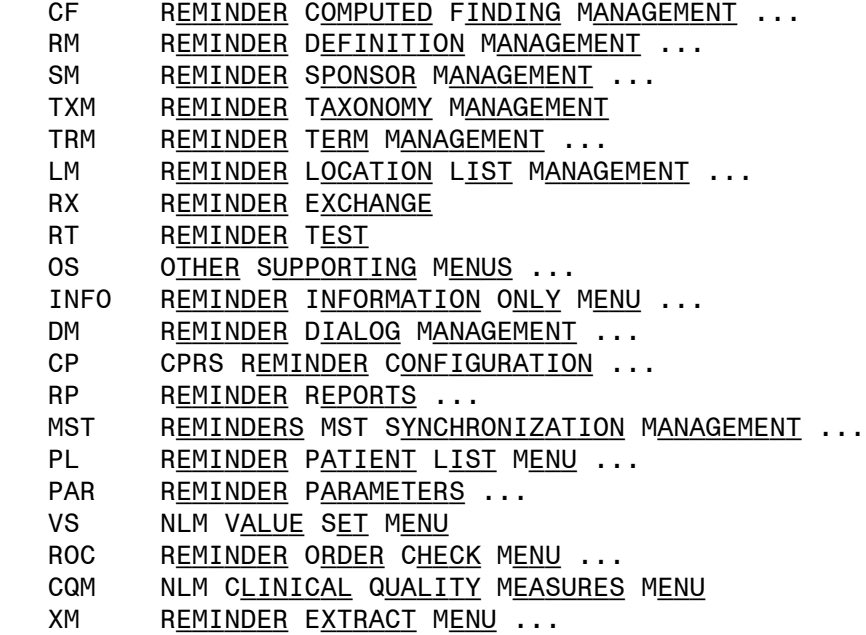

SELECT REMINDER MANAGERS MENU <TEST ACCOUNT> OPTION: TRM

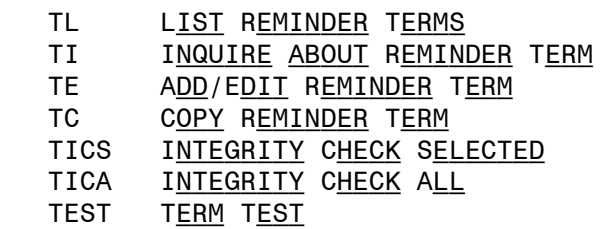

SELECT REMINDER TERM MANAGEMENT <TEST ACCOUNT> OPTION: TE

SELECT REMINDER TERM: VA-SARS-COV-2 VACCINE INDICATION 4

CHOOSE FROM:

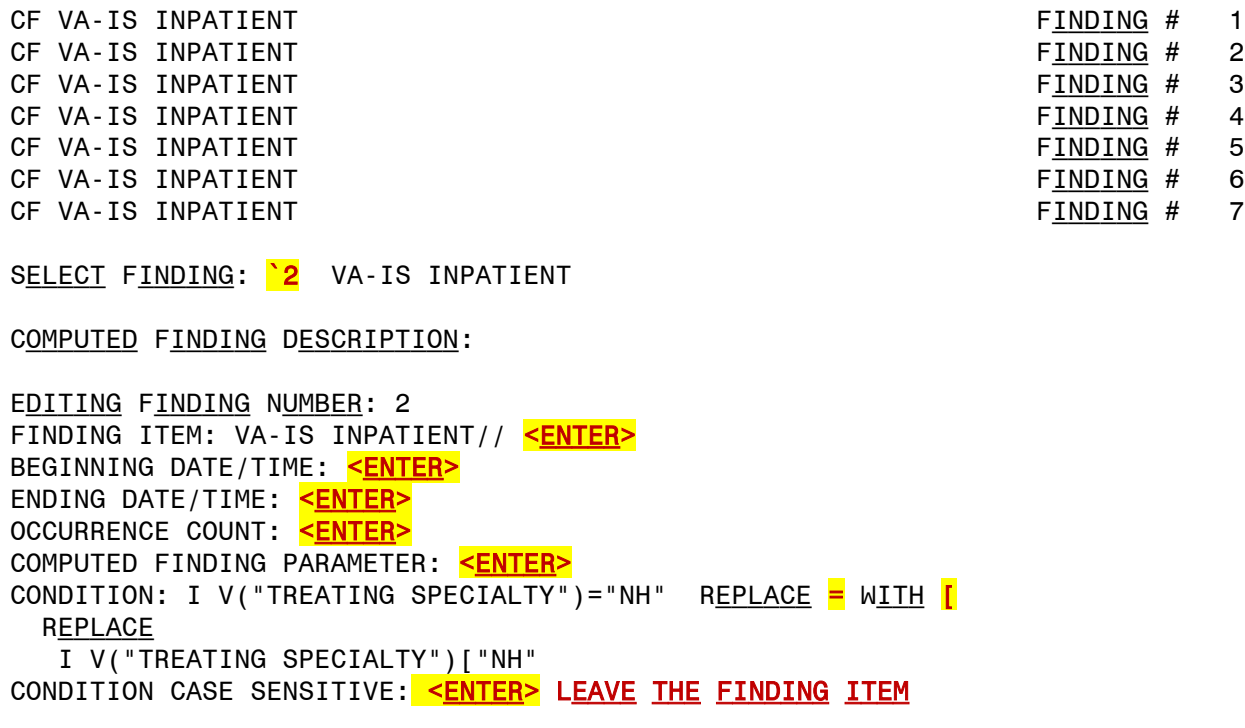

**C. Finding 7 is used to make the reminder due by adding specific ward locations to the term. If the reminder should be due for inpatients assigned to certain wards, and the site will not limit to specific wards with the "Edit Cover Sheet Reminder List", then use FI(7) in the reminder term. Five possible locations are included in the deployed term.**

**Instructions for using this term are below. In this example, LOCATION1 is replaced with a ward named LTC A, so the reminder is only due for inpatients on ward LTC A.**

Finding 7 is for ward locations. Substitute the name of the ward for the word "LOCATION#"

NAVIGATE TO THE REMINDER MANAGERS MENU

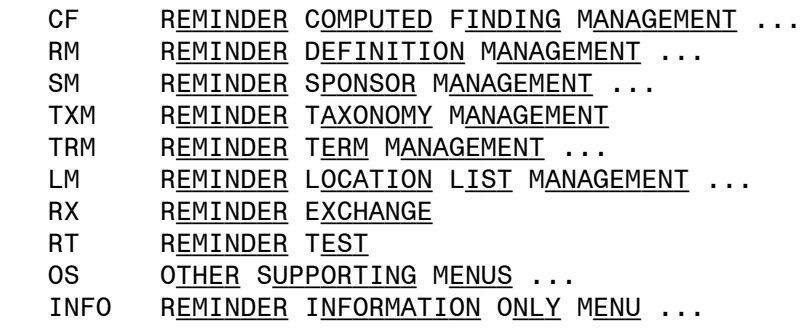

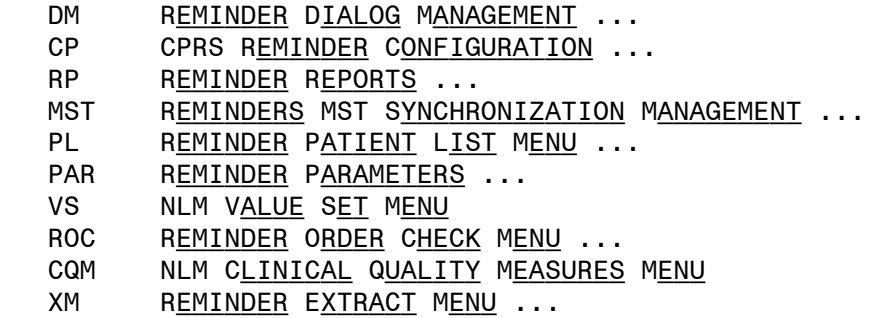

SELECT REMINDER MANAGERS MENU <TEST ACCOUNT> OPTION: TRM

 TL List Reminder Terms TI Inquire about Reminder Term TE Add/Edit Reminder Term TC COPY REMINDER TERM TICS Integrity Check Selected TICA INTEGRITY CHECK ALL TEST TERM TEST

SELECT REMINDER TERM MANAGEMENT <TEST ACCOUNT> OPTION: TE

SELECT REMINDER TERM: VA-SARS-COV-2 VACCINE INDICATION 4

CHOOSE FROM:

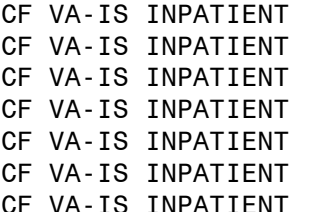

SELECT FINDING: '7 VA-IS INPATIENT

Computed Finding Description:

Editing Finding Number: 7 FINDING ITEM: VA-IS INPATIENT// <**ENTER>** BEGINNING DATE/TIME: <**ENTER>** ENDING DATE/TIME: <<mark>ENTER></mark> OCCURRENCE COUNT: < ENTER> COMPUTED FINDING PARAMETER: <**ENTER>** CONDITION: I V("WARD LOCATION")="LOCATION1"!(V("WARD LOCATION")="LOCATION2")!(V("WARD LOCATION")="LOCATION3")!(V("WARD LOCATION")="LOCATION4")!(V("WARD LOCATION")="LOCATION5") REPLACE LOCATION1 WITH LTC A TYPE THE LOCATION TO REPLACE, THEN ENTER THE exact name of the appropriate ward. In this example, LOCATION1 is replaced

 $FINDING$  # 1  $FINDING$  # 2  $FINDING # 3$  $FINDING$  # 4  $FINDING # 5$  $FINDING # 6$  $FINDING # 7$ 

```
WITH A WARD NAMED LTC A, SO THE REMINDER IS ONLY DUE FOR INPATIENTS ON WARD
LTC A. 
    I V("WARD LOCATION")="LTC A"!(V("WARD LOCATION")="LOCATION2")!(V("WARD 
LOCATI
ON")="LOCATION3")!(V("WARD LOCATION")="LOCATION4")!(V("WARD 
LOCATION")="LOCATION
5")
CONDITION CASE SENSITIVE: <<mark>ENTER> LEAVE THE FINDING ITEM</mark>
```
**2. No changes are necessary to use the Patient List Rule Set. Follow instructions below to create a reminder patient list to display patients who have received a COVID-19 vaccination (as necessary).**

### **A. Run a patient list report. Navigate to the reminder manager menu.**

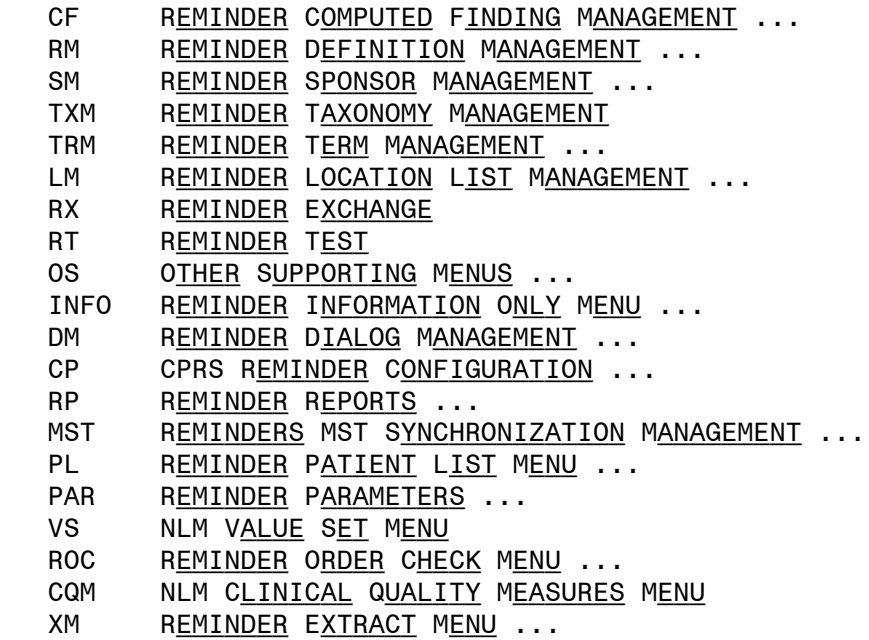

SELECT REMINDER MANAGERS MENU OPTION: PL

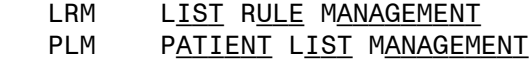

SELECT REMINDER PATIENT LIST MENU OPTION: PLM

SELECT REMINDER PATIENT LIST MENU <TEST ACCOUNT> OPTION: PLM SELECT ITEM: QUIT// CR CREATE PATIENT LIST

```
SELECT PATIENT LIST NAME: PL COVID-19 IMMUNIZATIONS REMEMBER THE NAME OF THE
                                                      patient list. 
  Are you adding 'PL COVID-19 IMMUNIZATIONS' as 
   A NEW REMINDER PATIENT LIST? NO// YES
SECURE LIST?: NO
PURGE PATIENT LIST AFTER 5 YEARS?: YES
SELECT LIST RULE SET: RS COVID 19 IMMUNIZATIONS
Enter Patient List BEGINNING DATE: 6.1.20 
ENTER PATIENT LIST ENDING DATE: T
INCLUDE DECEASED PATIENTS ON THE LIST? N// YES
INCLUDE TEST PATIENTS ON THE LIST? NO
Queue the Build Reminder Patient List for PL COVID-19 IMMUNIZATIONS: 
ENTER THE DATE AND TIME YOU WANT THE JOB TO START.
It must be after 11/020/2020@06:48:46
START THE TASK AT: N
```
### **B. Access report and export to Excel (as necessary)**

After the report runs, you can open it and choose the DEM option and decide WHAT FIELDS TO INCLUDE IN YOUR OUTPUT, IF YOU ARE NOT SURE WHAT FIELDS TO include, run a reminder test for the reminder term on one of the patients to GET AN IDEA OF WHAT POPULATED THE CSUB VALUES.

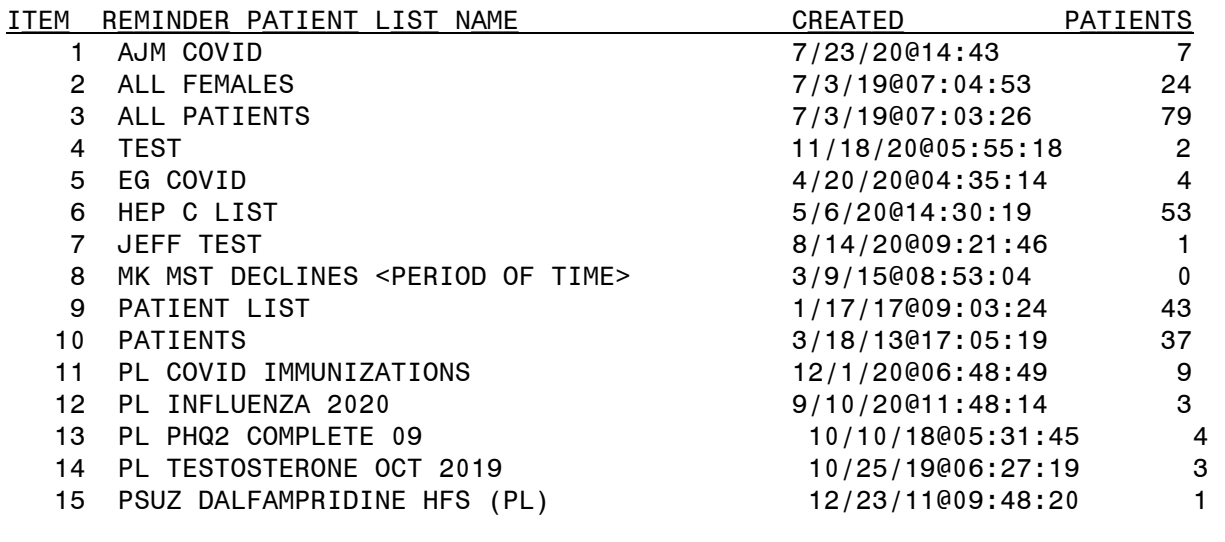

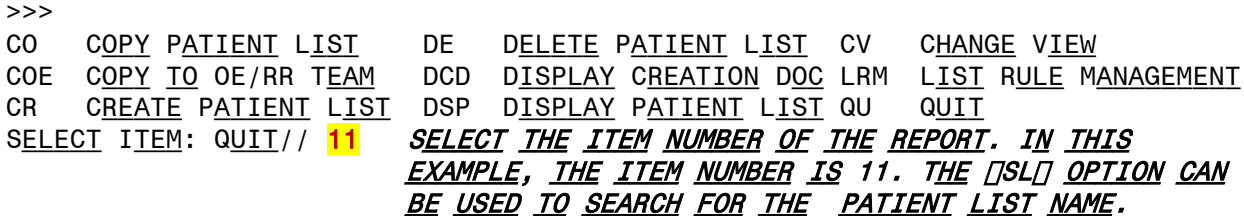

S<u>ELECT</u> A<u>CTION</u>: : (CO/COE/DE/DCD/DSP): <mark>DSP</mark> D<u>ISPLAY</u> P<u>ATIENT</u> L<u>IST</u>

+ NEXT SCREEN - PREV SCREEN ?? MORE ACTIONS

List Name: PL COVID IMMUNIZATION Created: 12/01/2020@06:48:49 Creator: FAHNER,JEFF Class: Local Type: PUBLIC SOURCE: LIST RULE - RS COVID 19 IMMUNIZATION Number of patients: 7 PATIENT NAME \_\_\_\_\_\_\_\_\_\_\_\_\_\_\_\_\_\_\_\_\_\_DFN (D=DECEASED, T=TEST) 1 BEAVIS, MISTER 59 2 BORIS,ILU 52 3 BUM,SICKLE 50 4 BURDICK,TEST 74 5 CARLSON, MARY 77 6 CHRISTMAS,MERRY 57 7 DOE,MARYJANE 54 8 OHARA, SCARLET 49 9 TEST,TUMOR 31 + Next Screen - Prev Screen ?? More Actions >>> CV CHANGE VIEW **ED EDIT PATIENT LIST** HSA Health Summary All USR View Users HSI H<u>EALTH</u> S<u>UMMARY</u> IND **QU QUIT** DEM DEMOGRAPHIC REPORT SELECT ITEM: QUIT// DEM DEMOGRAPHIC REPORT A DEMOGRAPHIC REPORT WILL DISPLAY **DETAILS** SELECT THE ITEMS TO INCLUDE ON THE REPORT. Select from the following address items: 1 - CURRENT ADDRESS 2 - PHONE NUMBER ENTER YOUR SELECTION(S): (1-2): ENTER THE ITEM NUMBER TO INCLUDE IN REPORT OUTPUT OR SELECT ENTER TO SKIP THE ITEMS listed. SELECT FROM THE FOLLOWING FUTURE APPOINTMENT ITEMS: 1 - APPOINTMENT DATE 2 - CLINIC ENTER YOUR SELECTION(S): (1-2): Select from the following demographic items: 1 - SSN 2 - DATE OF BIRTH 3 - AGE 4 - SEX 5 - DATE OF DEATH 6 - REMARKS 7 - HISTORIC RACE 8 - RELIGION 9 - MARITAL STATUS 10 - ETHNICITY 11 - RACE ENTER YOUR SELECTION(S):  $(1-11)$ : 1 PRINT FULL SSN: NO Include the patient's preferred facility? NO Select from the following eligibility items: 1 - PRIMARY ELGIBILITY CODE 2 - PERIOD OF SERVICE

3 - % SERVICE CONNECTED 4 - VETERAN 5 - TYPE 6 - ELIGIBILITY STATUS 7 - CURRENT MEANS TEST ENTER YOUR SELECTION(S):  $(1-7)$ : S<u>ELECT FROM THE FOLLOWING PATIENT DATA</u>: *T<u>HE FOLLOWING LIST IS INFORMATION YOU</u>* FYI: **COMMENTS** provides lot number, not the LOT NUMBER field listed below. **DOCUMENTER** provides name of staff who documented the immunization.

CAN INCLUDE IN YOUR REPORT OUTPUT. THE list has data for series 1 and series 2 IMMUNIZATIONS.

SELECT FROM THE FOLLOWING PATIENT DATA:

1 - VA-COVID-19 2-DOSE IMMUNIZATIONS SERIES 1,"ADMIN ROUTE" 2 - VA-COVID-19 2-DOSE IMMUNIZATIONS SERIES 1,"ADMIN SITE" 3 - VA-COVID-19 2-DOSE IMMUNIZATIONS SERIES 1, COMMENTS" 4 - VA-COVID-19 2-DOSE IMMUNIZATIONS SERIES 1,"CONTRAINDICATED" 5 - VA-COVID-19 2-DOSE IMMUNIZATIONS SERIES 1,"CVX" 6 - VA-COVID-19 2-DOSE IMMUNIZATIONS SERIES 1,"DAS" 7 - VA-COVID-19 2-DOSE IMMUNIZATIONS SERIES 1,"DATA SOURCE" 8 - VA-COVID-19 2-DOSE IMMUNIZATIONS SERIES 1,"DATE RECORDED" 9 - VA-COVID-19 2-DOSE IMMUNIZATIONS SERIES 1,"DATE VISIT CREATED" 10 - VA-COVID-19 2-DOSE IMMUNIZATIONS SERIES 1,"DATE" 11 - VA-COVID-19 2-DOSE IMMUNIZATIONS SERIES 1,"DFN" 12 - VA-COVID-19 2-DOSE IMMUNIZATIONS SERIES 1,"DIVISION IEN" 13 - VA-COVID-19 2-DOSE IMMUNIZATIONS SERIES 1,"DIVISION" 14 - VA-COVID-19 2-DOSE IMMUNIZATIONS SERIES 1,"DOCUMENTER" 15 - VA-COVID-19 2-DOSE IMMUNIZATIONS SERIES 1,"DOSE UNITS" 16 - VA-COVID-19 2-DOSE IMMUNIZATIONS SERIES 1,"DOSE" 17 - VA-COVID-19 2-DOSE IMMUNIZATIONS SERIES 1,"DSS ID" 18 - VA-COVID-19 2-DOSE IMMUNIZATIONS SERIES 1,"ENCOUNTER PROVIDER" 19 - VA-COVID-19 2-DOSE IMMUNIZATIONS SERIES 1,"EVENT DATE TIME" 20 - VA-COVID-19 2-DOSE IMMUNIZATIONS SERIES 1,"EXPIRATION DATE" 21 - VA-COVID-19 2-DOSE IMMUNIZATIONS SERIES 1,"FACILITY" FYI: **FINDING NAME** provides name of immunization. The IMMUNIZATION field below will provide IEN and immunization name.

22 - VA-COVID-19 2-DOSE IMMUNIZATIONS SERIES 1,"FINDING NAME" 23 - VA-COVID-19 2-DOSE IMMUNIZATIONS SERIES 1,"HLOC" 24 - VA-COVID-19 2-DOSE IMMUNIZATIONS SERIES 1,"HOSPITAL LOCATION" 25 - VA-COVID-19 2-DOSE IMMUNIZATIONS SERIES 1,"IMMUNIZATION" 26 - VA-COVID-19 2-DOSE IMMUNIZATIONS SERIES 1,"INFO SOURCE" 27 - VA-COVID-19 2-DOSE IMMUNIZATIONS SERIES 1,"LOC. OF ENCOUNTER" 28 - VA-COVID-19 2-DOSE IMMUNIZATIONS SERIES 1,"LOCATION" 29 - VA-COVID-19 2-DOSE IMMUNIZATIONS SERIES 1, LOT NUMBER" 30 - VA-COVID-19 2-DOSE IMMUNIZATIONS SERIES 1,"MANUFACTURER" 31 - VA-COVID-19 2-DOSE IMMUNIZATIONS SERIES 1,"OFFICAL VA NAME" 32 - VA-COVID-19 2-DOSE IMMUNIZATIONS SERIES 1,"ORDERING PROVIDER" 33 - VA-COVID-19 2-DOSE IMMUNIZATIONS SERIES 1,"OUTSIDE LOCATION" 34 - VA-COVID-19 2-DOSE IMMUNIZATIONS SERIES 1,"OVERRIDE REASON" 35 - VA-COVID-19 2-DOSE IMMUNIZATIONS SERIES 1,"PRIMARY PROVIDER" 36 - VA-COVID-19 2-DOSE IMMUNIZATIONS SERIES 1,"REACTION" 37 - VA-COVID-19 2-DOSE IMMUNIZATIONS SERIES 1,"SERIES" 38 - VA-COVID-19 2-DOSE IMMUNIZATIONS SERIES 1,"SERVICE CATEGORY" 39 - VA-COVID-19 2-DOSE IMMUNIZATIONS SERIES 1,"STATION NUMBER" 40 - VA-COVID-19 2-DOSE IMMUNIZATIONS SERIES 1,"STATUS" 41 - VA-COVID-19 2-DOSE IMMUNIZATIONS SERIES 1,"STOP CODE" 42 - VA-COVID-19 2-DOSE IMMUNIZATIONS SERIES 1,"VACCINE GROUP",1,0 43 - VA-COVID-19 2-DOSE IMMUNIZATIONS SERIES 1,"VALUE" 44 - VA-COVID-19 2-DOSE IMMUNIZATIONS SERIES 1,"VISIT COMMENTS" 45 - VA-COVID-19 2-DOSE IMMUNIZATIONS SERIES 1,"VISIT DATE TIME" 46 - VA-COVID-19 2-DOSE IMMUNIZATIONS SERIES 1,"VISIT" 47 - VA-COVID-19 2-DOSE IMMUNIZATIONS SERIES 1,"WARNING ACK" 48 - VA-COVID-19 2-DOSE IMMUNIZATIONS SERIES 2,"ADMIN ROUTE" 49 - VA-COVID-19 2-DOSE IMMUNIZATIONS SERIES 2,"ADMIN SITE" 50 - VA-COVID-19 2-DOSE IMMUNIZATIONS SERIES 2,"COMMENTS" 51 - VA-COVID-19 2-DOSE IMMUNIZATIONS SERIES 2,"CONTRAINDICATED" 52 - VA-COVID-19 2-DOSE IMMUNIZATIONS SERIES 2,"CVX" 53 - VA-COVID-19 2-DOSE IMMUNIZATIONS SERIES 2,"DAS" 54 - VA-COVID-19 2-DOSE IMMUNIZATIONS SERIES 2,"DATA SOURCE" 55 - VA-COVID-19 2-DOSE IMMUNIZATIONS SERIES 2,"DATE RECORDED" 56 - VA-COVID-19 2-DOSE IMMUNIZATIONS SERIES 2,"DATE VISIT CREATED" 57 - VA-COVID-19 2-DOSE IMMUNIZATIONS SERIES 2,"DATE" 58 - VA-COVID-19 2-DOSE IMMUNIZATIONS SERIES 2,"DFN" 59 - VA-COVID-19 2-DOSE IMMUNIZATIONS SERIES 2,"DIVISION IEN" 60 - VA-COVID-19 2-DOSE IMMUNIZATIONS SERIES 2,"DIVISION" 61 - VA-COVID-19 2-DOSE IMMUNIZATIONS SERIES 2,"DOCUMENTER" FYI: **LOCATION** provides name of location where immunization was documented. **LOT NUMBER** and **MANUFACTURER** will not have information. FYI: **SERIES** provides series number.

62 - VA-COVID-19 2-DOSE IMMUNIZATIONS SERIES 2,"DOSE UNITS" 63 - VA-COVID-19 2-DOSE IMMUNIZATIONS SERIES 2,"DOSE" 64 - VA-COVID-19 2-DOSE IMMUNIZATIONS SERIES 2,"DSS ID" 65 - VA-COVID-19 2-DOSE IMMUNIZATIONS SERIES 2,"ENCOUNTER PROVIDER" 66 - VA-COVID-19 2-DOSE IMMUNIZATIONS SERIES 2,"EVENT DATE TIME" 67 - VA-COVID-19 2-DOSE IMMUNIZATIONS SERIES 2,"EXPIRATION DATE" 68 - VA-COVID-19 2-DOSE IMMUNIZATIONS SERIES 2,"FACILITY" 69 - VA-COVID-19 2-DOSE IMMUNIZATIONS SERIES 2,"FINDING NAME" 70 - VA-COVID-19 2-DOSE IMMUNIZATIONS SERIES 2,"HLOC" 71 - VA-COVID-19 2-DOSE IMMUNIZATIONS SERIES 2,"HOSPITAL LOCATION" 72 - VA-COVID-19 2-DOSE IMMUNIZATIONS SERIES 2,"IMMUNIZATION" 73 - VA-COVID-19 2-DOSE IMMUNIZATIONS SERIES 2,"INFO SOURCE" 74 - VA-COVID-19 2-DOSE IMMUNIZATIONS SERIES 2,"LOC. OF ENCOUNTER" 75 - VA-COVID-19 2-DOSE IMMUNIZATIONS SERIES 2,"LOCATION" 76 - VA-COVID-19 2-DOSE IMMUNIZATIONS SERIES 2,"LOT NUMBER" 77 - VA-COVID-19 2-DOSE IMMUNIZATIONS SERIES 2,"MANUFACTURER" 78 - VA-COVID-19 2-DOSE IMMUNIZATIONS SERIES 2,"OFFICAL VA NAME" 79 - VA-COVID-19 2-DOSE IMMUNIZATIONS SERIES 2,"ORDERING PROVIDER" 80 - VA-COVID-19 2-DOSE IMMUNIZATIONS SERIES 2,"OUTSIDE LOCATION" 81 - VA-COVID-19 2-DOSE IMMUNIZATIONS SERIES 2,"OVERRIDE REASON" 82 - VA-COVID-19 2-DOSE IMMUNIZATIONS SERIES 2,"PRIMARY PROVIDER" 83 - VA-COVID-19 2-DOSE IMMUNIZATIONS SERIES 2,"REACTION" 84 - VA-COVID-19 2-DOSE IMMUNIZATIONS SERIES 2,"SERIES" 85 - VA-COVID-19 2-DOSE IMMUNIZATIONS SERIES 2,"SERVICE CATEGORY" 86 - VA-COVID-19 2-DOSE IMMUNIZATIONS SERIES 2,"STATION NUMBER" 87 - VA-COVID-19 2-DOSE IMMUNIZATIONS SERIES 2,"STATUS" 88 - VA-COVID-19 2-DOSE IMMUNIZATIONS SERIES 2,"STOP CODE" 89 - VA-COVID-19 2-DOSE IMMUNIZATIONS SERIES 2,"VACCINE GROUP",1,0 90 - VA-COVID-19 2-DOSE IMMUNIZATIONS SERIES 2,"VALUE" 91 - VA-COVID-19 2-DOSE IMMUNIZATIONS SERIES 2,"VISIT COMMENTS" 92 - VA-COVID-19 2-DOSE IMMUNIZATIONS SERIES 2,"VISIT DATE TIME" 93 - VA-COVID-19 2-DOSE IMMUNIZATIONS SERIES 2,"VISIT" 94 - VA-COVID-19 2-DOSE IMMUNIZATIONS SERIES 2,"WARNING ACK" ENTER YOUR SELECTIONS(S): (1-94): ENTER YOUR SELECTIONS(S):  $(1-31)$ : ENTER YOUR SELECTIONS(S):  $(1-94)$ : 45,22,37,3,92,69,84,50 | C<u>HOOSE THE ITEMS YOU WOULD LIKE HERE IN ANY ORDER</u>. For this report we will include data for both series TERMS. Select from the following inpatient items: 1 - WARD LOCATION 2 - ROOM-BED 3 - ADMISSION DATE/TIME 4 - ATTENDING PHYSICIAN ENTER YOUR SELECTION(S): (1-4): DELIMITED REPORT:? YES SELECT ONE OF THE FOLLOWING: C COMMA M S<u>EMICOLON</u> L T<u>ILDE</u> S SPACE T T<u>AB</u> U UP ARROW SPECIFY REPORT DELIMITER CHARACTER: UP ARROW

#### Each row in the report may wrap, which makes pasting into Excel more difficult. Consider changing your display settings before running the report.

DEVICE: HOME// ;99999;99999

PAILENT LIST: PL COVID IMMUNIZATION<br>
PAILENT LIST: PL COVID IMMUNIZATION<br>
PAILENT LIST: PL COVID AMVUNIZATION<br>
PAILENT LIST: PL COVID AMVUNIZATION<br>
PAILENT LIST: PL COVID AMVUNIZATION<br>
PAILENT LIST: PL COVID AMVUNIZATION S

 $\sim$   $\sim$ 

 $\sim$ 

#### Copy and paste into Excel. Dates from patient lists will display in FileMan format. Follow steps below to configure to understandable date format.

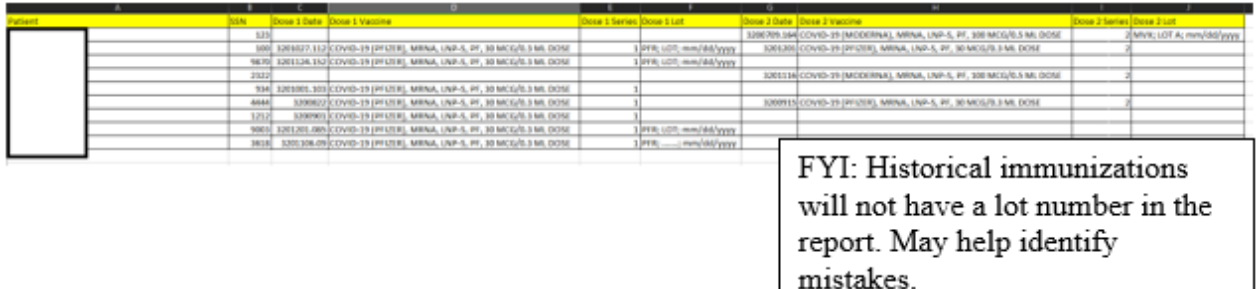

### 1. SELECT DATE COLUMN.

 $\sim$   $\sim$ 

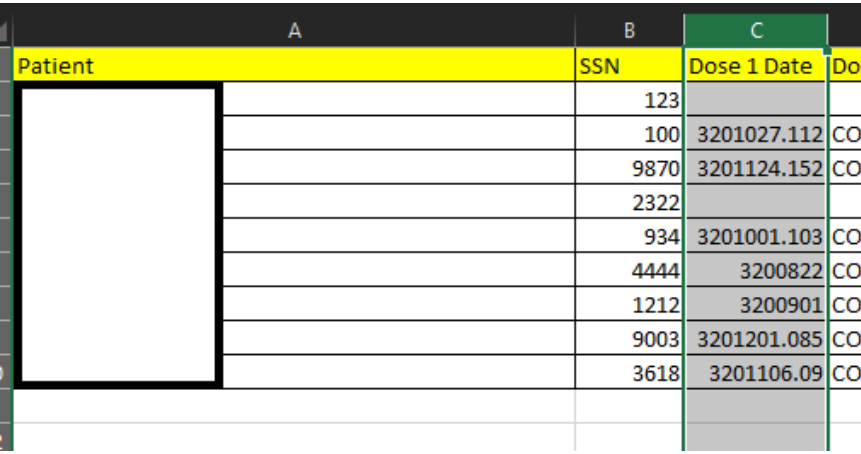

2. SELECT  $\Box$  TEXT TO COLUMNS $\Box$ , then SELECT  $\Box$  Fixed width $\Box$ , then  $ENTER$  NEXT $\Box$ 

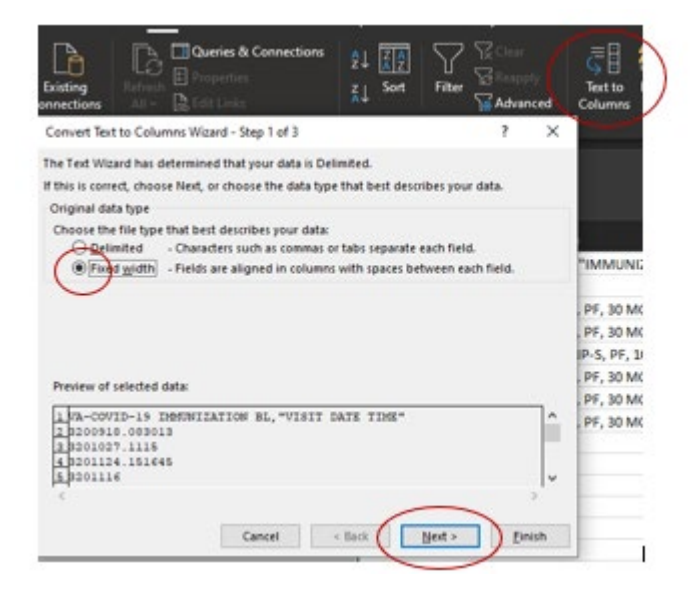

3. Click between the 3 and the 2 to place a break line, then CLICK BEFORE THE  $\Box$ . TO CREATE ANOTHER BREAK LINE, THEN  $NEXT$ 

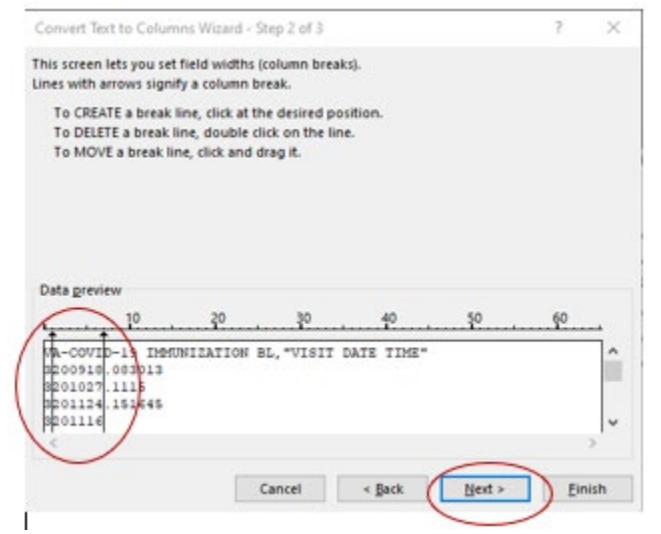

4. HIGHLIGHT THE 1<sup>ST</sup> COLUMN AND SELECT **TOO NOT IMPORTT.** HIGHLIGHT 3<sup>RD</sup> COLUMN AND SELECT **TOO NOT IMPORTT**.

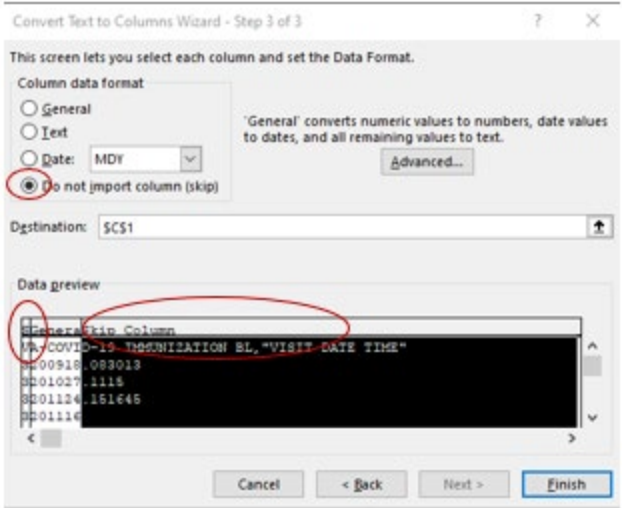

5. Highlight middle column, select "Date", and change format to  $\Box$ YMD $\Box$ . SELECT  $\Box$ FINISH. $\Box$ 

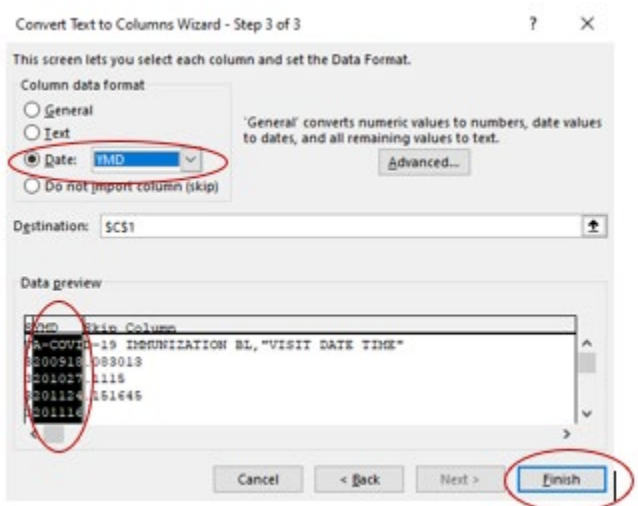

6. The dates should display in a clear format.

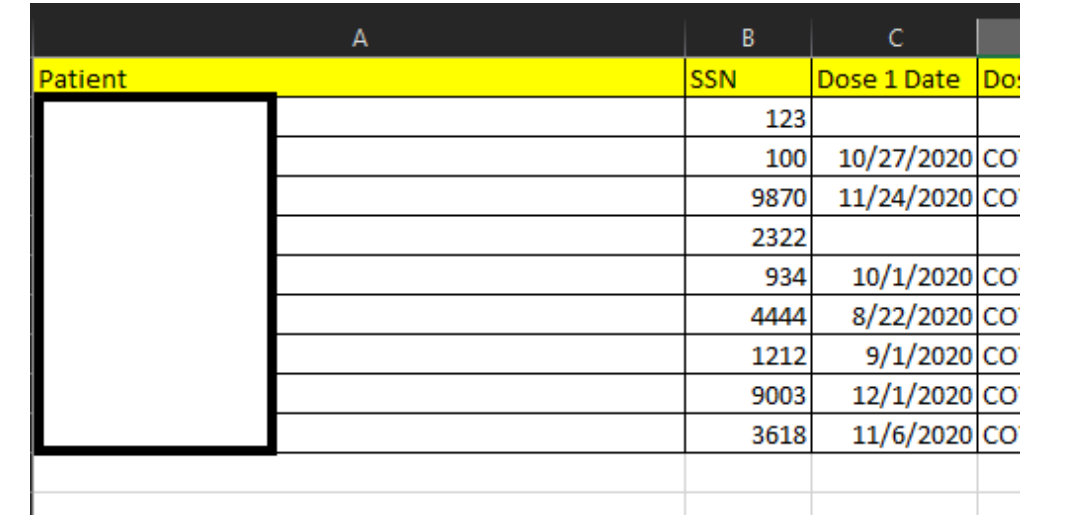